## EaseUS Data Recovery Wizard ユーザーマニュアル

EaseUS Data Recovery Wizard は PC、ハードディスク、USB ドライブなどの記憶媒 体から失われてしまったデータを簡単な操作でリカバリーできるソフトで、直感的なイ ンタフェースデザインを採用することで、幅広いユーザーの方々に楽に使っていただ けることを確保します。

EaseUS Data Recovery Wizard には、無料版―EaseUS Data Recovery Wizard Free があります。お試しの上でご購入になるのは可能です。

初めて無料版をご使用になる方には、500MB の無料復元限度額を差し上げていま す。シェアボタンを押し、SNS(フェイスブック、ツイッター、グーグルプラス)まで製品 をシェアいただくと、更に 1.5GB の復元限度額を取得できます。

(UIデザインが異なる場合、最新バージョンへアップグレードしてください。)

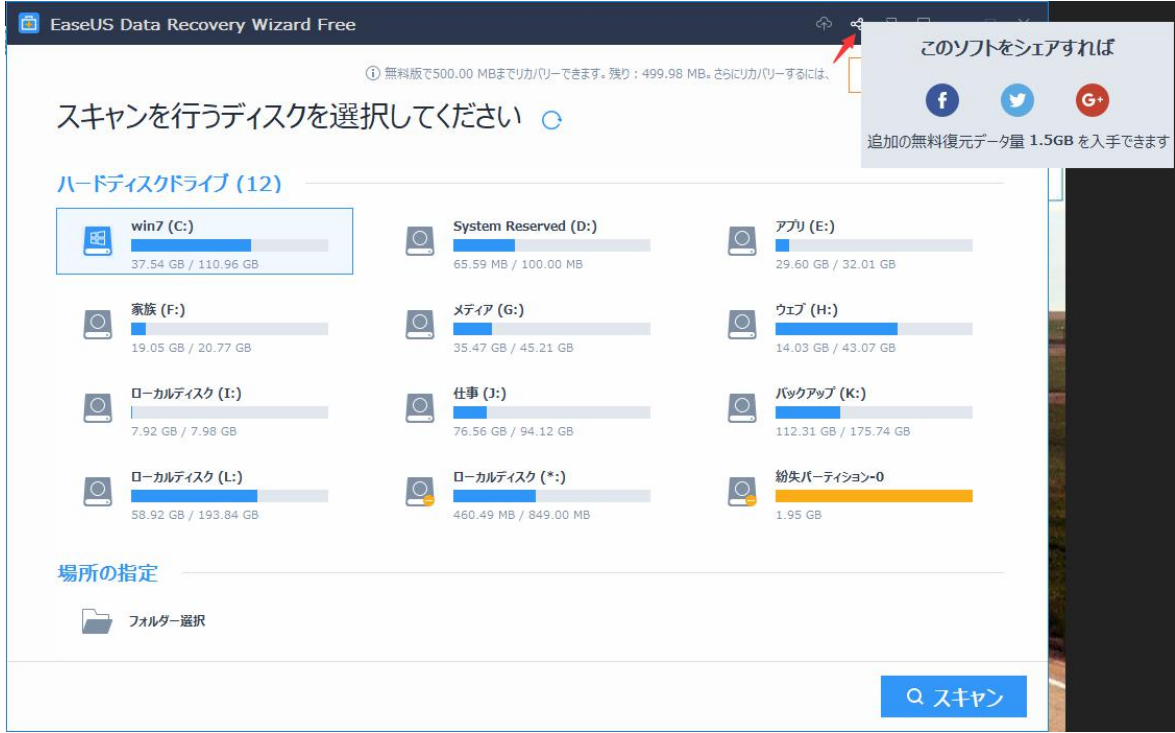

本マニュアルは製品の性能と使い方について説明します。本マニュアルに掲載され ていない項目はナレッジベース:<http://kb.easeus.com/> にてご覧いただけます(英 語)。

また、何か不明の点がございましたら、、下記のメールアドレスまでお問い合わせくだ さい。(24 x 7 年中無休)

[support@easeus.com](mailto:info@easeus.com)

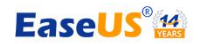

## 1.製品の概要

#### 動作環境

OS: Windows 10, Windows 8.1, Windows 8, Windows 7, Windows Vista, Windows XP, Windows Server 2016, Windows Server 2012, Windows Server 2008, Windows Server 2003 ファイルシステム: FAT(FAT12, FAT16, FAT32), exFAT, NTFS, NTFS5, ext2, ext3, HFS+ CPU: x86 系以上 RAM: 128 MB 以上 ディスク空き容量: 32 MB 以上

## 対応デバイス

PC/ノートパソコン、HDD、外付け HDD、USB メモリー、RAID、デジタルカメラ、ミュ ージックプレーヤー、メモリーカード、CF/SD カード、iPod、ビデオカメラ、ビデオプ レーヤー、Zip ドライブ、Micro カード、ペンドライブ、SSD、そのほか

## 対応ファイルの種類

EaseUS Data Recovery Wizard は、ほぼ全てのファイル種類の復旧に対応すること ができます。本製品の対応ファイルは下記の諸形式を含むが、それらのみに限定 しません。

ドキュメント:DOC/DOCX、XLS/XLSX、PPT/PPTX、PDF、CWK、HTML/HTM、 INDD、EPS など

画像:JPG/JPEG, TIFF/TIF, PNG, BMP, GIF, PSD, CRW, CR2, NEF, ORF, RAF, SR2, MRW, DCR, DNG, WMF, RAW, SWF, SVG, RAF, DWG, ARW, RW2, DCR, KDC, ERF, 3FR, MEF, PEF, SRW, X3F など

ビデオ:AVI、MOV、MP4、M4V、3GP、3G2、WMV、MKV、ASF、FLV、SWF、MPG、 RM/RMVB、MPEG など

オーディオ AIF/AIFF、M4A、MP3、WAV、WMA、APE、MID/MIDI、OGG、AAC、 RealAudio、VQF など

E メール:PST、DBX、EMLX など(Outlook、Outlook Express など)

そのほか:アーカイブ(ZIP、RAR、SIT、ISO など)、exe、SIT/SITX、HTML など

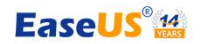

#### 2.スキャン

#### 2.1 スキャンの開始

#### スキャンターゲット場所の選択/指定

バージョン号 11.0 以降、ただ失われたデータがあったターゲット場所を指定すれば、 スキャンを開始することができます。バージョン号 11.5 以降、特定のターゲット場所 を指定することもできるようになりました。

なお、パーテーション紛失問題によるファイルが失われた場合、紛失したパーテー ションから容量が同じくらいパーテーションを復旧することでファイルを取り戻せます。

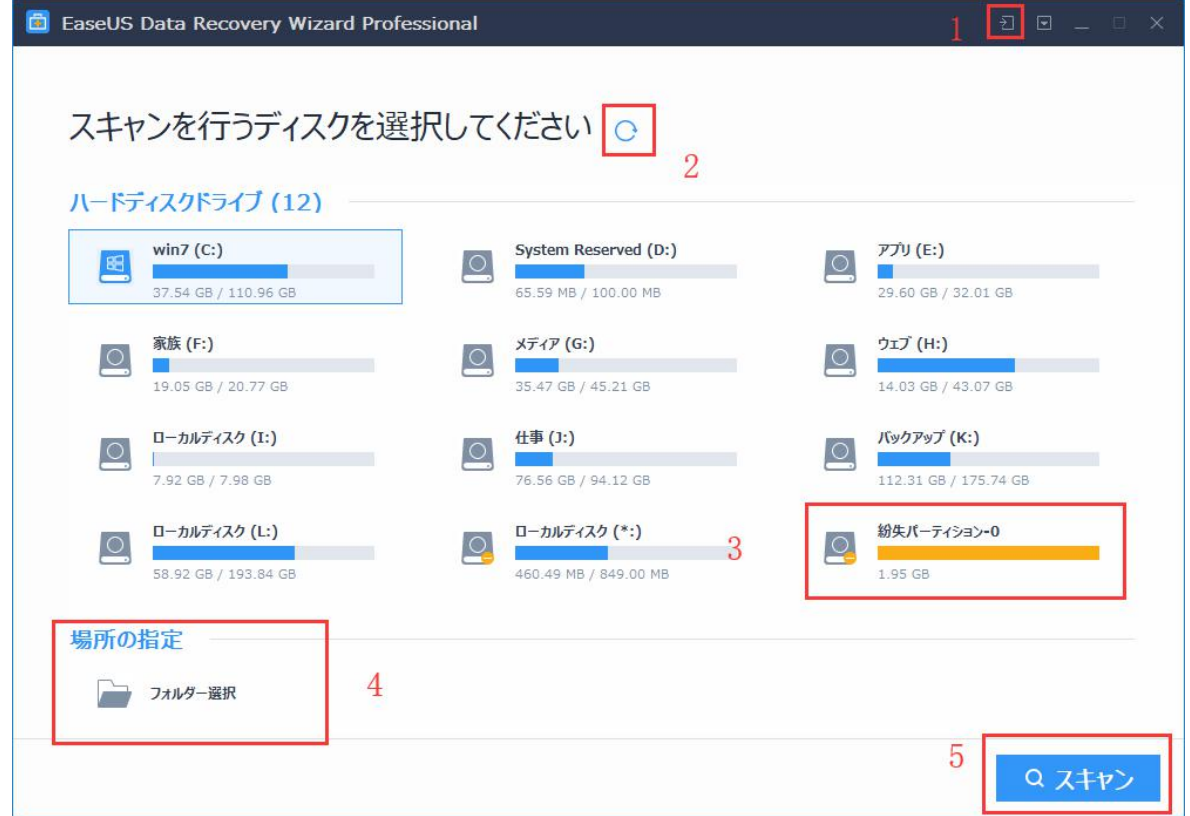

1.エクスポートしたスキャン結果をインポート(読み込み)する機能です。

2.PC に接続している全てのパーティションの最新情報を更新するボタンです。

3.紛失したパーテーションの表示するエリアです。

4.失われたファイルの元保存先が分かる場合、具体的パスを指定できます。

5.スキャンボタンでクリックすると、スキャンを開始します。

#### ヒント:

- ソフトの初期画面であるパーテーションが表示されていない場合、Windows の ディスク管理でそのパーテーションが PC にちゃんと接続しているかどうかを確認 してください。
- ソフトが正確に動作するため、ターゲットパーテーションをPC に良好な接続状 態を確保してください。
- システムのパーティション内に保存されているデータを紛失した場合は、すぐに PC の使用を中止してそのパーテーションを他の PC にマウントするか、EaseUS Data Recovery Wizard Bootable Media を使用し、データをリカバリーしてください。

## 2.2 スキャンの実行

EaseUS Data Recovery Wizard による完全なスキャンプロセスは、削除されたファ イルへのキャンとドライブ全体へのスキャンに分けています。

#### 削除されたファイルへのスキャン

削除されたファイルへのスキャンは短時間で完了可能で、単に削除したファイル やごみ箱から削除したファイルを検出するためのスキャンです。

#### ドライブ全体へのスキャン

削除されたファイルへのスキャンが終わると、ドライブ全体へのスキャンは自動的 に行われます。ドライブ全体へのスキャンは失われたデータを成功に検出するた め、完全にファイルシステムを検索するだけでなく、ハードドライブの全てのセクター を一つずつスキャンします。スキャンのターゲット場所の容量、またはハードドライブ の具合により、かなり時間がかかる場合もあります。スキャン中はなるべく他の操 作を行わないでください。

以下の場合にに該当する方はドライブ全体へのスキャンを実施してください:

1.削除されたファイルへのスキャンで紛失したファイルを見つけられなかった場合。

2.リカバリーしたファイルを開くことができなかった場合。

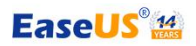

なお、画面の左下にあるプロセスバーはスキャンの進行状況を表示しています。

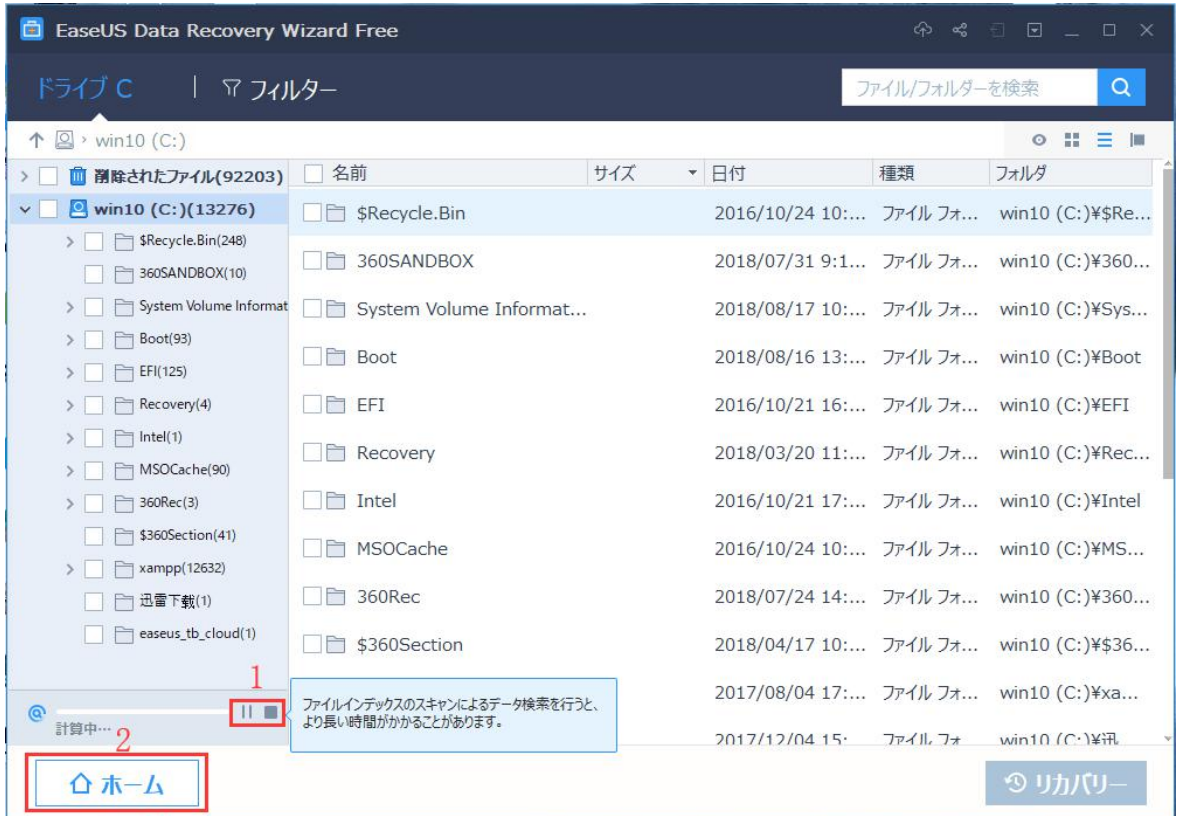

1.左のボタンはスキャンを一時中止するためのボタンです。右のボタンはスキャンを完 全中止するためのボタンです。

2.ホーム画面に戻るためのボタンです。

# 3.目標ファイルの特定

ディープスキャンが行われることで、何万個のファイルを検出してきた可能性があり ます。カテゴリーが異なってなかなか目標ファイルを特定できないことを避けていた だけるように、本章は目標ファイルを特定する方法を述べます。

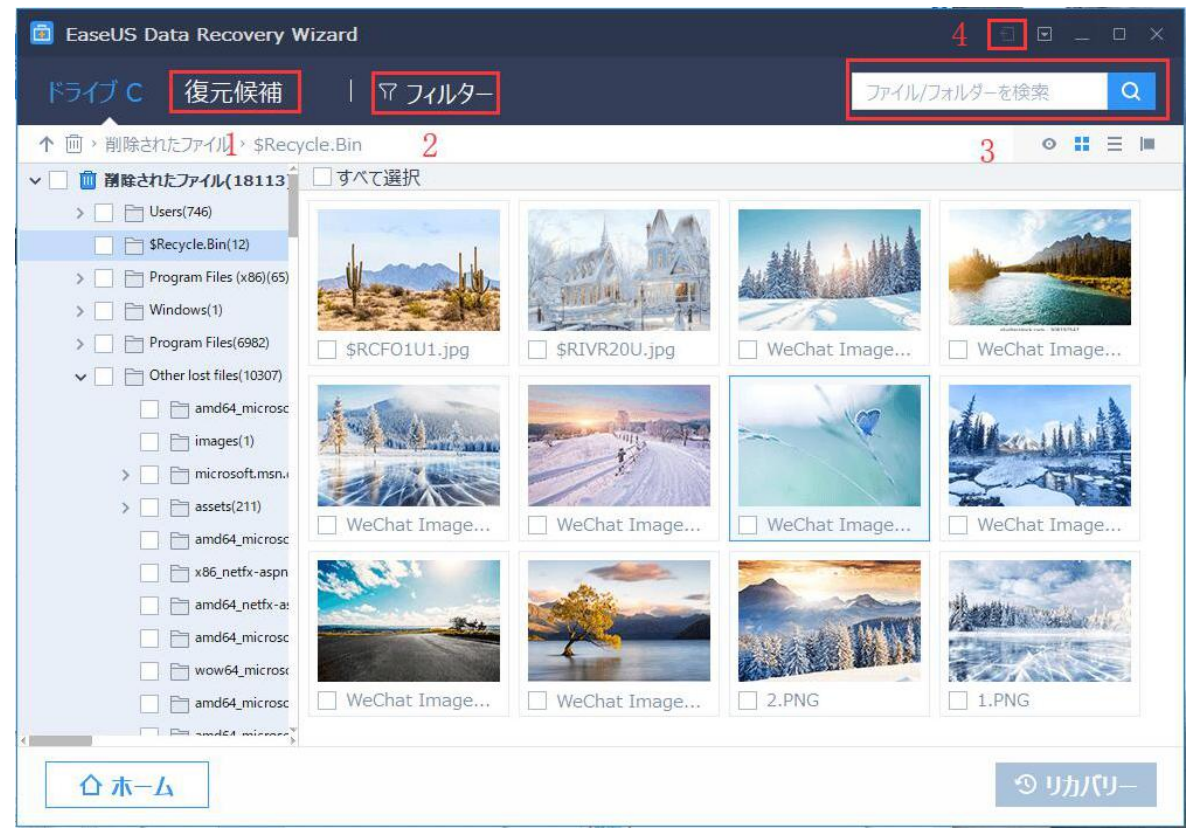

1.ドライブ全体へのスキャンの結果での復元候補の中に数多くの失われたファイル (Raw ファイル)があります。それらのRaw ファイルは、ほぼファイル名が破損されてお り、ファイルだけ復旧してきたものです。目標ファイルが見つからなかった場合、復元候補に てお探しください。

2.見つかったファイルのフィルター機能です。ファイルの種類、紛失場所を指定する ことで、検索範囲を縮小することが可能です。

3.ファイルの名前、若しくは名前のほんの一部だけ覚えている場合、検索ボックスに 入力して、名前でファイルを一瞬で特定することができます。

4.スキャンにはかなり時間がかかった場合、時間を節約するため、スキャンの結果 をエクスポートすることができます。

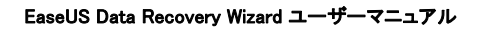

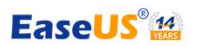

# 4.ファイルのリカバリ

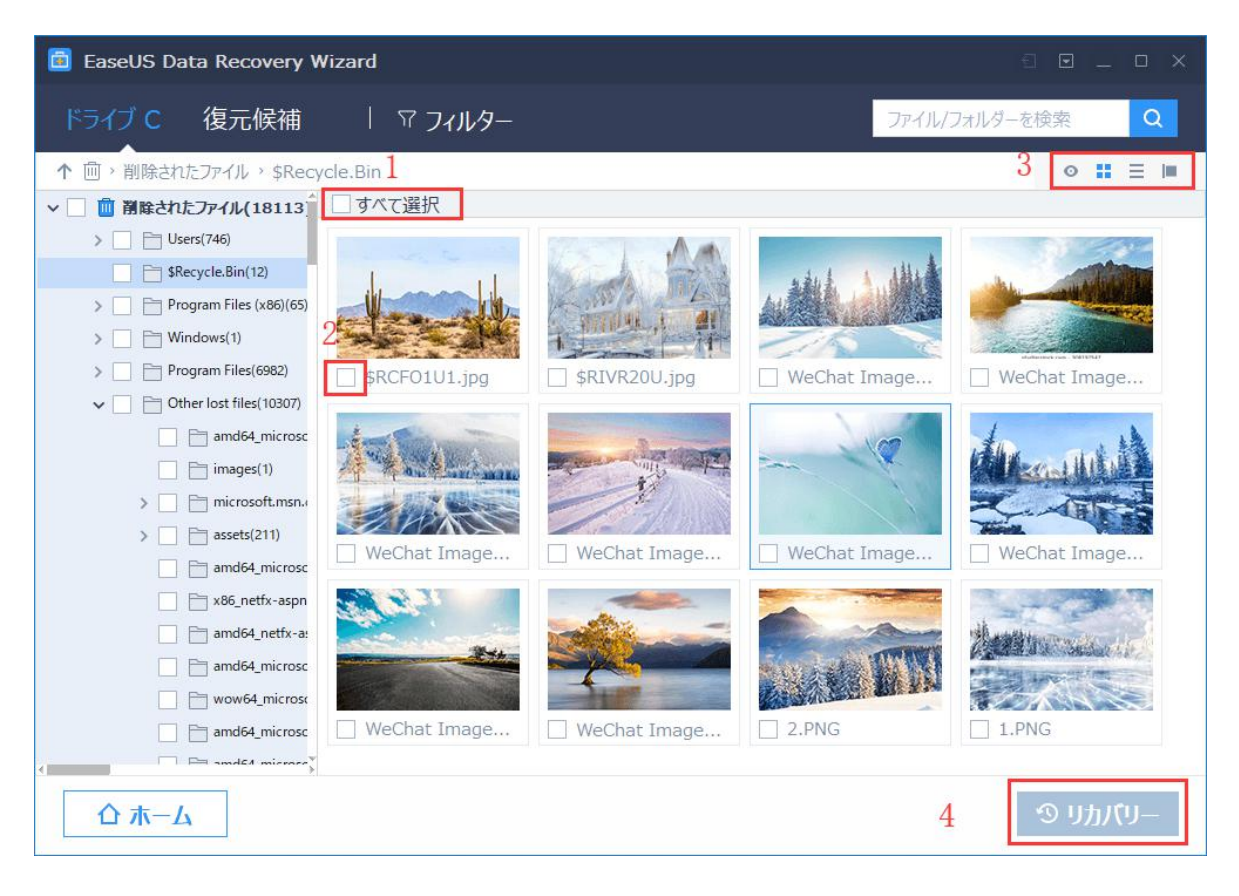

1.表示されているファイルを全選択するチェックボックスです。表示されているファイ ルを全部復元したい場合は、そのチェックボックスにチェックを入れてください。

2.特定のファイルを選択するためのチェックボックスです。

3.四つのアイコンを左からそれぞれの役割を解説します。

プレビュー:選択したファイルのプレビューを新たなウィンドウで表示します。

大アイコン:大きなアイコンで表示します。

詳細:小さいアイコンと共に名前、サイズ、日付などの詳細情報を表示します。

プレビューパネル:クリックすると右側のプレビューパネルが表示されます。

4.復元したいファイルを選択した後、ファイルを復元するためのボタンです。

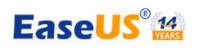

#### EaseUS Data Recovery Wizard ユーザーマニュアル

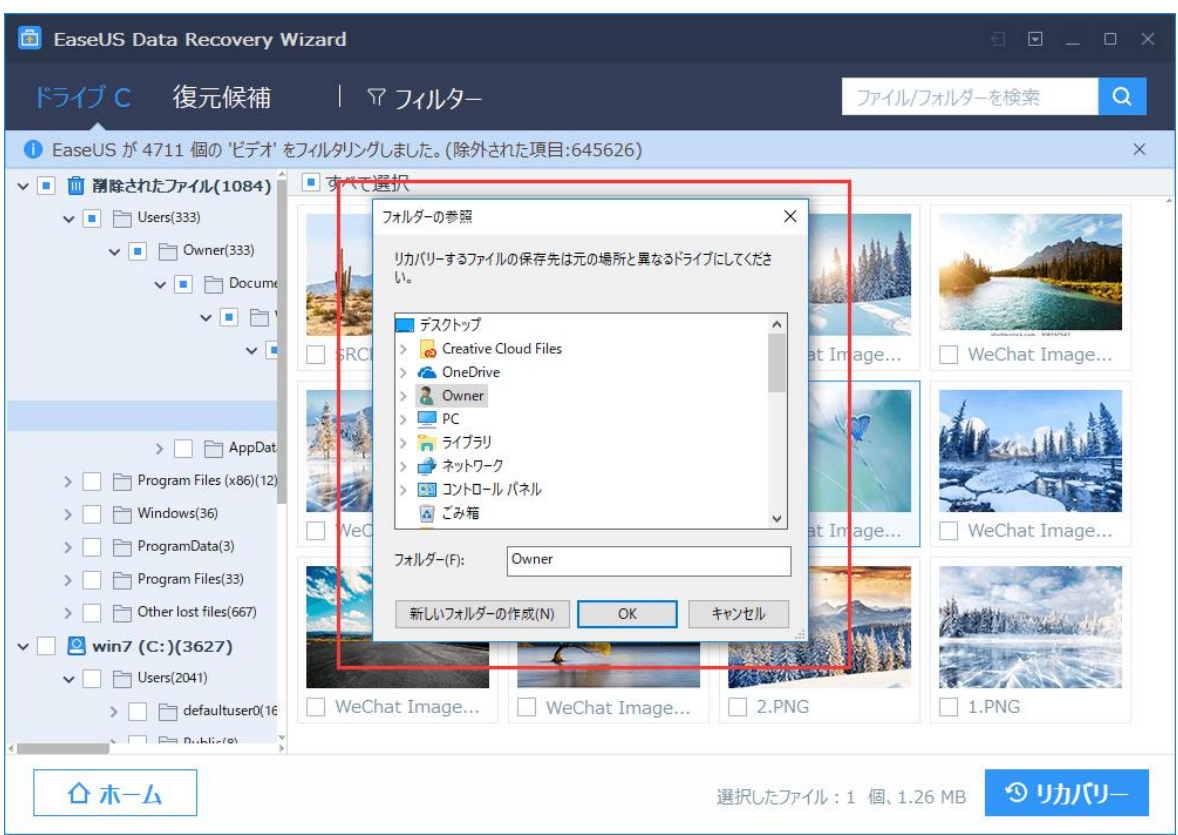

リカバリボタンをクリックすると、フォルダーの参照という新しいウィンドウがホップアッ プされます。ここで、ファイルの保存先を選択します。

ご注意:復元失敗、またはデータの2時損害を避けるため、ファイルをそのまま元の保 存先となるディスクに保存しないでください。

完了後、指定のフォルダーにリカバリされたファイルが正しく復元されているか、ま たは、正確に開けるかどうかを確認してください。

### 5.お問い合わせ

本マニュアルに掲載されていない製品に関するお問い合わせは、以下のメールアド レスまで。

お問い合わせ: [support@easeus.com](mailto:support@easeus.com) 対応時間 : 24 X 7 年中無休

お問い合わせの際、「日本語対応希望」を明記

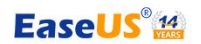

# 6.著作権について

本マニュアルの著作権は CHENGDU Yiwo® Tech Development Co., Ltd ( EaseUS) に帰属しています。著作権法で認められた範囲内での「私的使用」または「引用」 の場合を除き、無断で転載、複製、公衆送信することはできません。